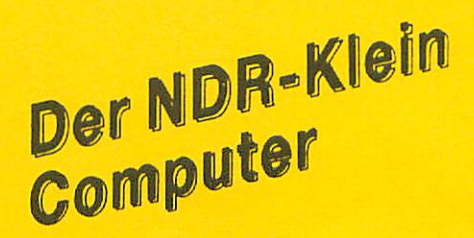

# Aufbauund Gebrauchsanleitung

PROMER POW 21/26

PROMFRONT

ELEKTRONIKLADEN 4930 DETMOLD 18 & 05232/8171

 $\mathbf{1}$ 

PROMER Seite 2 - 10

Die PROMER-Karte, die zum NDR-Klein-Computer entwickelt wurde, dient der Programmierung von EPROMs der Typen 2716, 2732 und 2764. Die Karte enthält die zur Programmierung nötige Hard ware. Einzig die Programmierspannungen 21V oder 25V müssen extern zugeführt werden, wozu die Baugruppe POW21/26 zur Ver fügung steht. Es ist mit der PROMER-Karte sowohl möglich Programme aus dem RAM-Bereich des Rechners in ein EPROM zu "brennen", als auch EPROMs zu duplizieren und deren Inhalt zu verifizieren. Das einfache Wechseln der EPROMs wird durch den Einsatz einer "Nullkraft-EPROM-Fassung" ermöglicht. Die zum Betrieb der Karte benötigte Software ist in den Grundpro grammen des Z80 (M0N1) und des 68008 (MON68K) enthalten.

Die POW 21/26-Karte erzeugt, bzw. stabilisiert die zur Pro grammierung von EPROMs benötigten Programmierspannungen von

21V bzw. 25V. Die Karte bietet sowohl die Möglichkeit eine von außen kommende Spannung zu stabilisieren, als auch über einen Spannungswandler die benötigten Spannungen aus den 5V, die vom Bus kommen, selbst zu erzeugen.

PROMFRONT ist ein Ausbausatz, der es ermöglicht, alle Bedienelemete der PROMER- und der POW 21/26-Karte in dem vorgesehenen Ausschnitt der Gehäusefrontplatte unterzubringen. So wird ein bequemes und komfortables Arbeiten mit dem EPROM-Programmierer möglich, da jetzt mit dem Programmierer gearbeitet werden kann, ohne erst den Gehäusedeckel abnehmen zu müssen.

POW 21/26 Seite 11 - 13

# PROMFRONT Seite 14 - 16

# PROMER

# SCHALTUNGSBESCHREIBUNG

Der 74LS85 (ICH u4 Bit Vergleicher0) dekodiert den Adreßbereich 80h bis 8Fh aus. Die beiden 74LS138 (IC 3, 10 \i3 zu Dekoder0) dekodieren hieraus die Adressen 80h 82h.

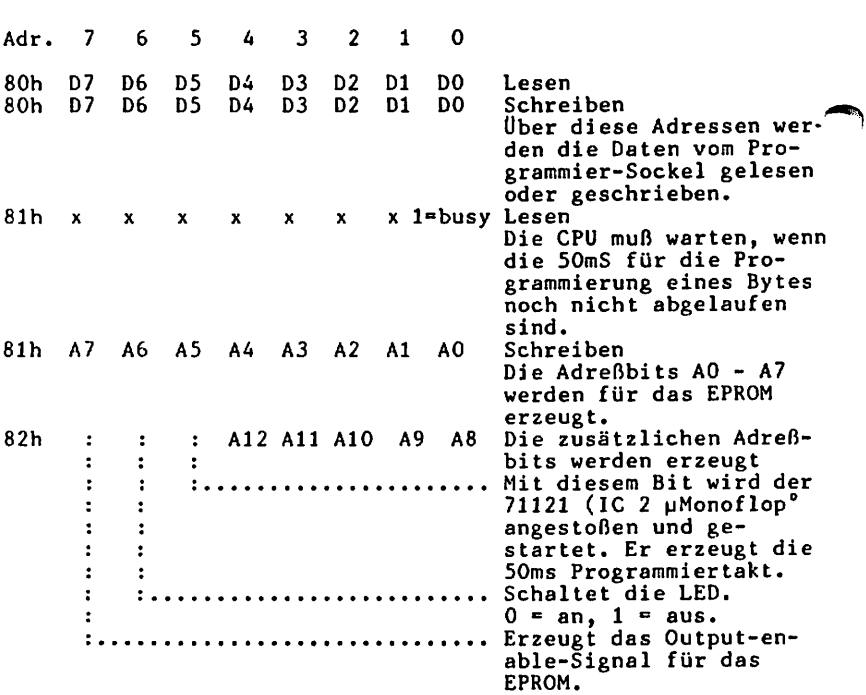

Der 74121 (IC uMonoflop") erzeugt den Programmierimpuls. (PIN6, positiver Impuls von 50ms Länge). Die Dauer dieses Impulses kann mit dem Spindel-Trimmer (TR1) eingestellt werden.

 $\overline{\phantom{a}}$ 

Von außen (Lötpunkt "Ein") werden die benötigten Programmier spannungen von 21V bzw. 25V an die Karte gegeben. Die Transistoren (T 1, 2, 3, BC 547, PNP) schalten per Software gesteuert, diese Spannung an den Programmiersockel.

Lötpunktreihe

 $\mathbf{a}$   $\mathbf{a}$ 

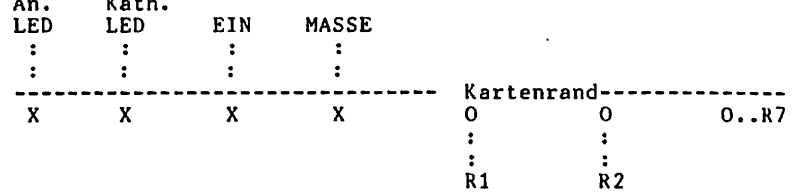

Der 74LS245 (IC 6 µbidirektionaler Bustreiber<sup>o</sup>) treibt die Daten vom EPROM (im Programmier-Sockel) zur CPU. PIN1 (Direction) liegt auf Masse. Der Treiber kann also nur in einer Richtung arbeiten und nicht umgeschaltet werden. Die Freigabe erfolgt mit einem Lesesignal (/RD) und der Ausgabe der Adresse 80h. Dadurch wird die Ausgangsleitung des Dekoder akiviert. Der 74LS374 (IC Latch, Zwischenspeicher0) em pfängt Daten vom Bus, speichert sie und gibt sie zum Programniiersockel. Die beiden 74LS273 (IC 8, u8 Bit D-Re gister<sup>o</sup>) werden von der Software angesteuert und liefern die Adressen für das zu programmierende oder auszulesende EPROM. Die Leitungen A0 bis A9 sind mit dem Programmiersockel ver drahtet. Die Leitungen A10 bis A12 führen über den D1L-Stecker, so daß über diese Leitungen die verschiedenen zu programmierenden EPROM-Typen ausgewählt werden können. Die LED zeigt an, wenn der Programmiervorgang läuft.

über Stecksockel sind die verschiedenen EPROM-lVpen wählbar, Diese Stecksockel müßen wie folgt verdrahtet werden:

Dil-Stecker für 2716

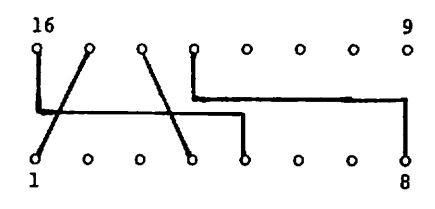

Dil-Stecker für 2732

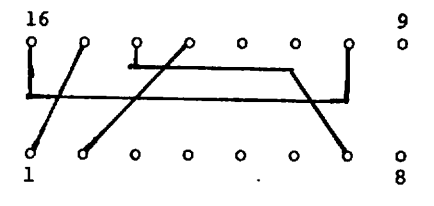

Dil-Stecker für 2764

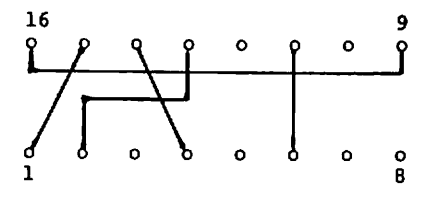

**SCHALTPLAN** 

EPROM-Fassung alle Pins fur 24pol

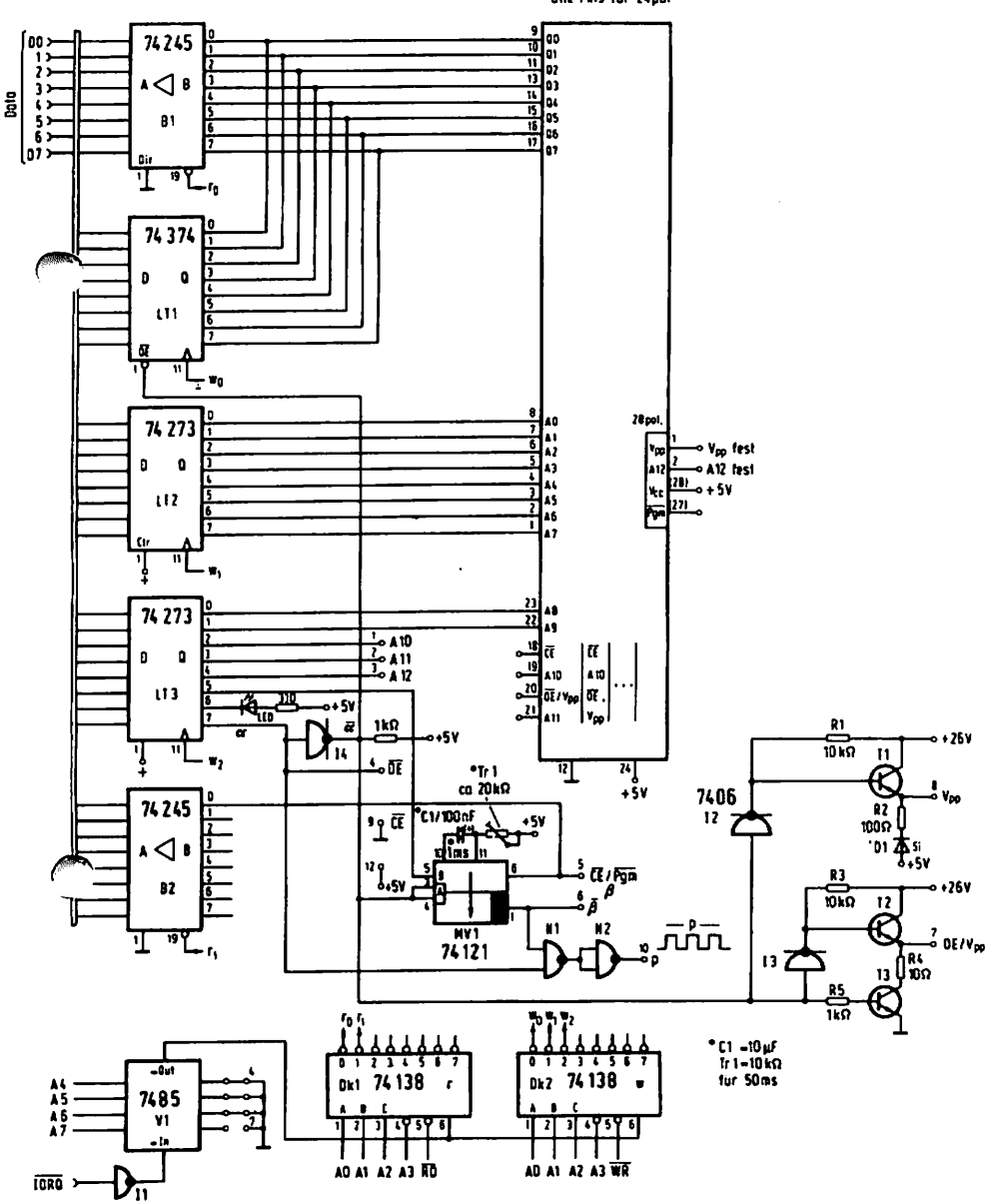

# **STÜCKLISTE**

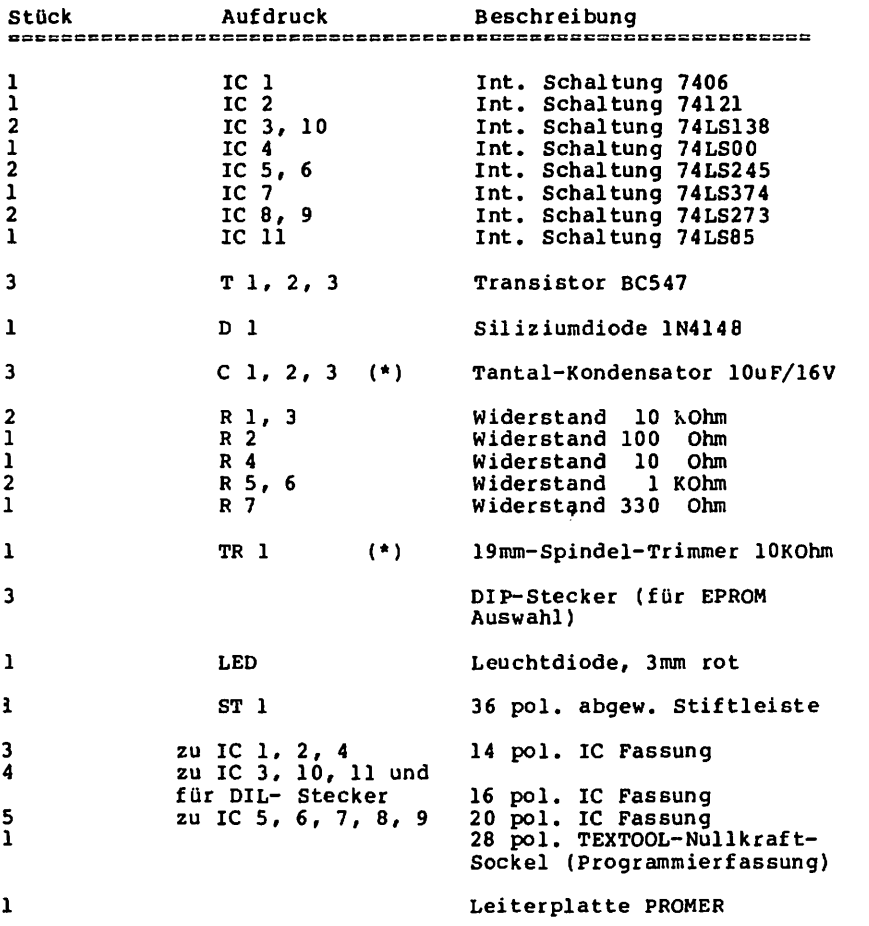

×

Æ

(\*) Die Werte von C l (lOuF) und TR l (10 KOhm) bestimmen die Dauer des Programmierimpulses von 50mS. Soll der Program mierimpuls eine andere Länge haben, müssen die Werte dieser beiden Bauteile verändert werden.

 $6\phantom{1}$ 

# **BESTÜCKUNGSDRUCK**

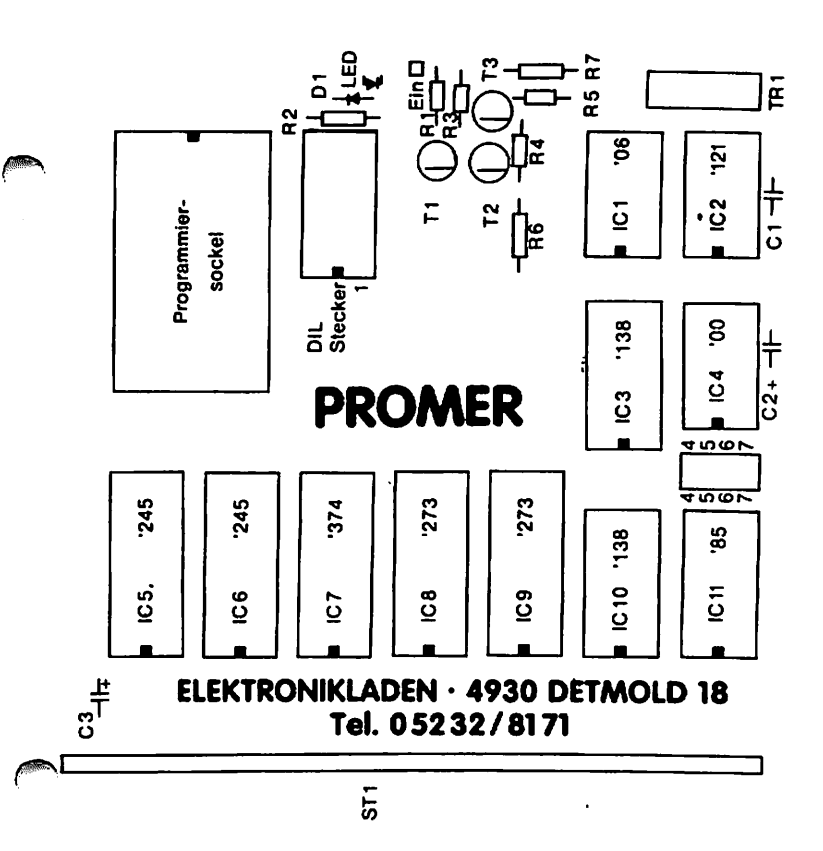

# BESTÜCKUNG

Beginnen Sie auch hier, wie bei allen anderen Karten, mit den passiven Bauelementen. Als allererstes löten Sie bitte die Steckerleiste ST1 ein. Richten Sie die Steckerleiste so aus, daß alle Pins parallel zur Karte stehen, üas ist wichtig, da Sie ansonsten später Schwierigkeiten bekommen werden, die Karte in die Bus-Buchsen zu stecken. Winkeln Sie nun die Widerstände ab. Beachten Sie, daß der Widerstand nicht liegend eingelötet werden muß. Achten Sie bei den drei Tantalkonden satoren, die als nächstes eingelötet werden, unbedingt auf die richtige Polung (ansonsten können die Tantals "explodieren"). Im Bestückungsdruck (bei Cl im Kupfer) ist der Pluspol jedes Kondensators gekennzeichnet. Auf den tropfenförmigen Körpern der Kondensatoren ist der jeweilige Pluspol ebenfalls durch ein kleines "+" gekennzeichnet. Bei der Siliziumdiode müssen Sie ebenfalls auf die Polung achten. Dioden haben einen Anoden- und einen Kathodenanschluß. Der querliegende Balken des Diodenzeichens, das Sie im Bestückungsaufdruck finden, kennzeichnet die Seite des Kathodenanschluß.

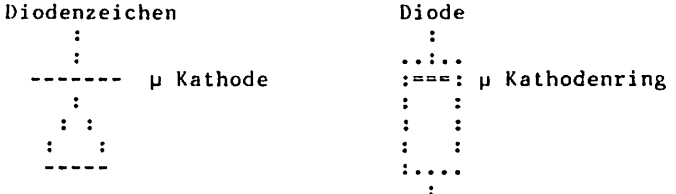

Auf dem Glaskörper der Diode 1N4148 sehen Sie an einer Seite einen breiten gelben Ring. Das ist der Kathodenring; er muß in der Richtung liegen, auf die die Spitze des Dreiecks des Diodenzeichens weist. Leuchtdioden werden zwar nicht unbedingt zerstört, wenn Sie falsch herum eingelötet werden, sie "sper ren" dann und leuchten nicht. An der Punktreihe, an der die LED angelötet wird, finden Sie ebenfall ein Diodenzeichen. Das längere Beinchen der LED ist der Kathodenanschluß. Löten Sie nun den Trimmer TR1 (kein Fehler möglich, die Ein stellschraube zeigt zum Platinenrand) und die IC-Fassungen (bis auf die Programmierfassung) ein. Achten Sie bitte sorg fältig darauf, daß Sie hier schon die IC-Fassungen richtig herum einlöten.

Der Markierung im Bestückungsdruck entspricht die Kerben markierung der IC-Fassungen. Alle IC-Fassungen (und alle lCs) außer der Programmierfassung!!0 weisen zur Busleiste ST1 hin. Nun löten Sie bitte die Transistoren T1 - T3 ein. Die Plastikgehäuse der Transistoren weisen eine abgeflachte Seite auf. Diese Seite entspricht dem Strich, der im Bestückungs druck jeweils zwei Lötpunkte der Transistoren miteinander verbindet. Auch die Transistoren "schauen", wenn Sie richtig herum eingelötet, sind zur Busleiste. Als letztes löten Sie die Programmierfassung ein. Sie finden hier vier Lötreihen, statt zwei. Sollten Sie nämlich die Programmierfassung nicht auf der Platine, sondern in der Frontplatte Ihres Rechners unterbringen wollen, ist es nicht sinnvoll, die (teure) Fassung auf der Karte einzulöten. Dann Sie hier besser einen normalen IC-Sockel ein, von dem aus Sie dann die Programmierfassung auf der Frontplatte ver drahten können. Achten Sie darauf, daß die Programmierfassung "nach oben" zeigt, die Markierung also zum oberen Kartenrand weist.

Bestücken Sie nun die IC-Fassungen mit den entsprechenden integrierten Schaltungen und kontrollieren sie die Lötseitc der Karte mit einer Lupe auf "kalte" Lötstellen hin. Häufig glänzen "kalte" Lötstellen nicht so, wie all die anderen gut gelöteten. Seien Sie bei der Kontrolle bitte sorgfältig, denn eine solche Lötstelle genügt, um die Karte funktionsunfähig zu machen. Kontrollieren Sie auf der Bestückungsseite ebenfalls mit der Lupe, ob alle Beinchen der ICs sicher und fest in den Fassungen stecken. Es kommt vor, daß beim Einstecken ein Beinchen wegknickt und unter dem Körper des Schaltkreises nahezu unsichtbar verschwindet.

Jetzt bauen Sie sich bitte mit den DIP-Steckern und Draht nach den Zeichnungen auf Seite die Stecker, mit deren Hilfe Sie zwischen den verschiedenen zu programmierenden EPROM-Typen "umschalten" können.

Die Karte ist jetzt fertig bestückt. Sie haben sicherlich bemerkt, daß es zwischen IC 11 und IC 4 ein kleines Rasterfeld gibt, das nicht bestückt worden ist. Dieses Feld dient zur Adreßierung der Karte im System. Das Feld ist vorgeätzt auf Lie Adressen 80h. Es muß also, da dieses die für den <OMER im NDR-Klein-Computer vorgesehenen Adressen sind, NICHT bestückt werden. Nur wenn Sie den PROMER auf anderen Adressen betreiben wollen, müßen Sie die Leitungen an diesem Feld aufkratzen, es bestücken und die Adressierung mit Kurzschluß steckern vornehmen.

# ABGLEICH

Nun sollten Sie den PROMER abgleichen. Sie benötigen dazu entweder ein Oszilloskop oder die HEXIO. An PIN6 von IC (SN74121 uMonoflop0) muß ein positiver Impuls von 50ms Dauer erscheinen. Ist dieser Impuls zu kurz oder zu lang, kann er durch Einstellung des Trimmer TR1 verändert werden. Steht Ihnen die HEXIO (mit HEXMON auf SBC2) zur Verfügung

können Sie mit dieser Karte den Abgleich vornehmen.

HEXIO  $\ddot{\cdot}$  $\mathbf{r}$ POW5V SBC2 IOE PROMER BUS

Konfigurien Sie die Karten wie oben angegeben auf dem BUS. Wenn Sie nun die Taste "PRM" drücken, erscheint auf der Anzeige der HEXIO ein Zahlenwert. Durch drehen an TR1 können Sie diesen Wert verändern und den PROMER auf 50mS angleichen. Wenn alles stimmt zeigt die Anzeige der HEXIO "50 mS

# HÄUFIGE FEHLER

- 1. Die PROMER ist nicht richtig abgeglichen (s.o.).
- 2. Die Transistoren sind verkehrt eingelötet. Die abgflachten Seiten müßen zum Busstecker ST1 zeigen.
- 3. Die Diode Dl und die LED sind falsch herum eingelötet. Richten Sie sich nach den Diodenzeichen des Bestückungs drucks.
- 4. C 1, 2 und 3 sind Tantal-Kondensatoren. Achten Sie auf die Polung.

5. TR 1 hat den Wert 10 KOhm, C 1 den Wert von 10uF. Diese beiden Bauteile sind für einen Programmierimpuls von 50ms bemessen. Bitte löten Sie hier keine anderen Werte ein.

POW 21/26

# SCHALTUNGSBESCHREIBUNG

Die POW 21/26-Karte erzeugt und/oder stabilisiert die zum Programmieren von EPROMs benötigten Spannungen von 21V bzw. 25V. Sie bietet daher zwei Aufbaumöglichkeiten:

1. kann eine Wechselspannung von ca. 30V an die beiden Löt nägel links oben am Kartenrand geführt werden. Diese Spannung wird durch den Gleichrichter (B80 C800) in Gleichspannung gewandelt und vom Siebelko (1000uF/63V) geglättet an den den Stabilisator weitergeführt.

2. können die 5V, die der BUS bietet benutzt werden, um die benötigten 21V/25V Gleichspannung zu erzeugen. In diesem Fall wird die Karte mit einem Wandlerbaustein ausgestattet, der die 5V, die vom BUS kommen, in ca. 30V Gleichspannung wandelt. Der Wandler liefert die Gleichspannung an den Siebelko 5.

Vom Siebelko wird die nun geglättete Gleichspannung auf den Spannungsregler LM317 (= TDB 0117) geführt, der die ge lieferte Spannung hrrunterregelt und stabilisiert. Die Spannung, auf die der Spannungsregler stabilisiert, ist mit den beiden 19mm-Trimmern TR1 und TR2 einstellbar und kann mit dem Schalter umgeschaltet werden. Sie wird auf den Lötstift "Ausgang" geführt, von wo sie zum Lötstift "Ein" auf der PROMER-Karte geführt wird.

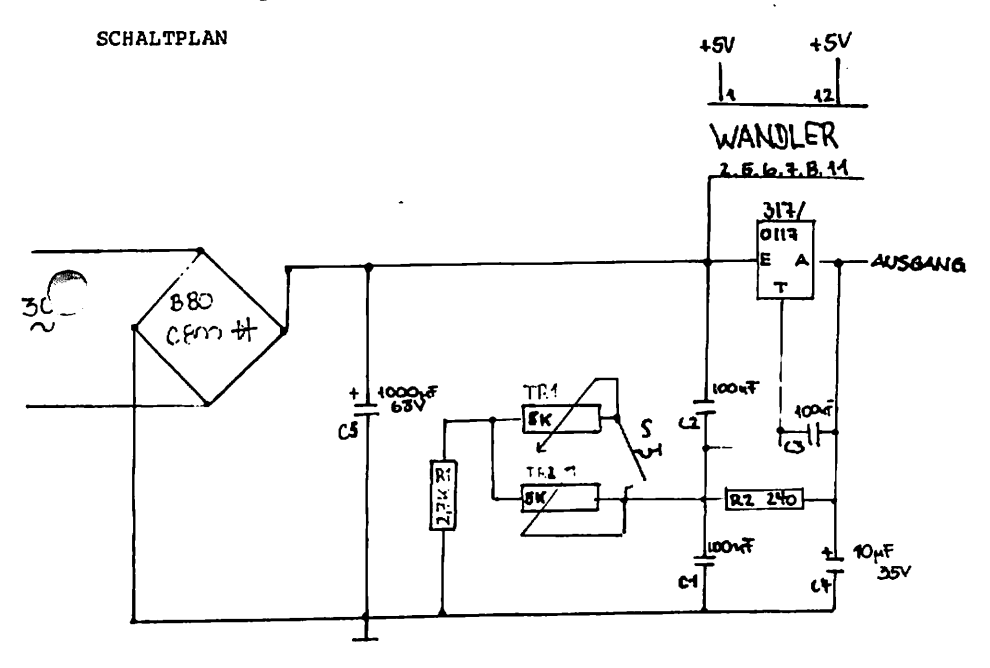

# **STÜCKLISTE**

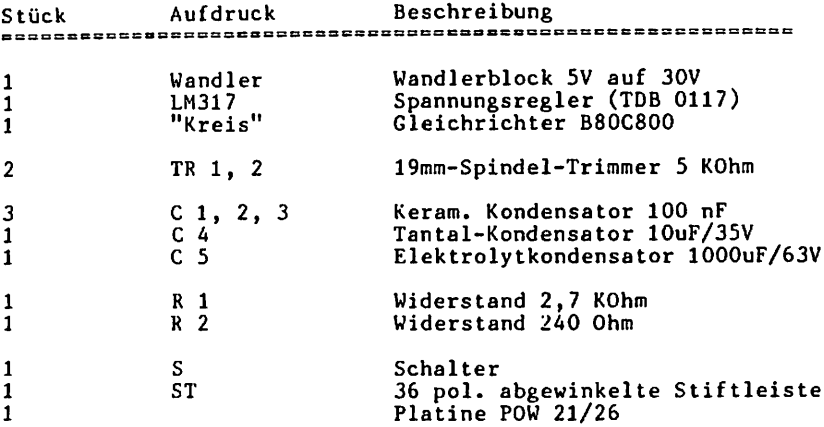

### AUFBAU

Beginnen Sie auch hier den Aufbau mit der Steckerleiste ST, die Sie bitte sorgfältig einlöten. Wie bei der PROMER-Karte sollen auch hier alle Anschlüße der Steckleiste parallel zu Karte sein. Als nächstes löten Sie die Widerstände Rl und R2 und die Keramik-Kondensatoren C 1, 2 und 3 ein. Der Tantal-Kondenator ist gepolt. Achten Sie auf die "+"-Markierungen im Bestückungs plan und am Gehäuse des Tantals. TR1 und TR2 haben beide den gleichen Wert. Sie werden nun eingelötet. Nun kommt der Spannungsregler TDB 0117 an die Reihe. Wenn Sie den Aufdruck auf dem Plastikgehäuse des Reglers lesen können, stimmen die Anschlüße. Durch das Loch in der Leiterkarte können Sie den Regler, wenn Sie wollen anschrauben. Es ist aber nicht nötig. Auch ist die metallene Kühlfläche des Reglers ausreichend groß, so daß das Anbringen von Kühlblechen völlig unnötig ist. Für den Schalter finden Sie im Bestückungsdruck gleich zwei Markierungen, da es ihn in zwei Größen gibt. Die kleinere Bauform ist verbreiteter. Günstig ist es, statt des Schalters hier drei Lötnägel einzulöten und dann den Schalter an den Nägeln anzulöten. Wenn Sie den EPROM-Programmierer in

die Frontplatte Ihres Rechners einbauen wollen, sollten Sie den Schalter der zum Umschalten der Programmierspannung (21V 25V) dient, gleich "verkabeln". Löten Sie nun den Gleichrichter und den Spannungswandler ein. In diesem schwarzen Kasten be findet sich u.a. ein spezieller Schaltkreis und eine Spule. Achten Sie deshalb genau darauf, daß der Wandler richtig herum eingelötet wird. Der Punkt, der oben auf dem Wandlergehäuse ist, zeigt nach oben. Eine entsprechende Markierung finden Sie auch im Bestückungsdruck. Wenn Sie nun auch schon die Lötnägel eingelötet haben, folgt als letztes der große Siebelko 5. Dieser Kondensator ist gepolt – und ein Verpolen könnte schlimme Folgen haben. Im Bestückungsdruck ist der "+"-Pol des Kondensators gekennzeichnet. "+" liegt oben am Kartenrand, "-" in der Nähe der Busleiste. Auf dem Gehäuse des Kondensators finden Sie ebenfall eine Seite mit "+" gekennzeichnet. Seien Sie sorgfältig und beachten Sie nicht die "+"- und "-"- Zeichen, die auf der Lötseite sind. Sie sind falsch. Der Bestückungsdruck ist richtig !!

### DAS EINSTELLEN DER SPANNUNGEN

Das Einstellen der Spannungen erfolgt über die beiden 19mm-Spindel-Timmer TR1 und TR2. Öffnen Sie den Schalter S. Bei Einsatz im kleinen Feld (26) steht der Schalterhebel rechts, bei Einsatz im großen Feld (S21) steht er links. Mit dem Trimmer TR2 stellen sie jetzt die Spannung auf 25V ein. Sie messen die Spannung dazu am Lötstift "Ausgang". Wenn diese Spannung stimmt, schalten Sie den Schalter um und stellen mit TR2 die Spannung von 21V ein. Diese wird ebenfalls am Lötstift "Ausgang" gemessen. Sie dürfen den Trimmer TR2 jetzt nicht mehr verstellen, da zur Einstellung der 2. Spannung beide Trimmer parallel geschaltet werden.

Wenn Sie den PROMER bereits aufgebaut haben, ist es sinnvoll, die Spannungen noch einmal direkt am Programmiersockel des EPROM-Programmierers zu messen, da über die Transistoren der PROMER-Karte ein kleiner Spannungsabfall entstehen kann. Stek ken Sie also beide Karten in den Bus und verbinden Sie "Aus " der POW 21/26- mit "Ein" der PROMER-Karte. Stecken Sie jetzt kein EPROM in die Programmierfassung und starten Sie das Grundprogramm, als wollten Sie ein EPROM in der Fassung pro grammieren. Jetzt können Sie am PIN1 der Programmierfassung die exakte Programmierspannung messen und ggfs. mit TR2 und TR1 auf der POW 21/26-Karte noch einmal nachjustieren.

### PROMFRONT

Dieser Ausbausatz enthält die Teile, die nötig sind, wenn Sie bei Einsatz des Gehäuses den Programmierer bedienenen wollen, ohne jeweils das Gehäuse zu demontieren. Einzig das Kabel, mit dem Sie die Frontplatte mit der PROMER-Karte verbinden, müssen Sie selbst stellen. In den zum Gehäuse lieferbaren Frontplatten (\*) befinden sich Auschnitte, die für die Aufnahme der Bedienelemente des EPROM-Programmierers gedacht sind. An der Rückseite der Frontplatte finden Sie dort jeweils Gewindestangen, auf den die im Ausbausatz PROMFRONT enthaltene Frontplatte aufgeschoben und montiert werden kann.

Der Bausatz besteht aus:

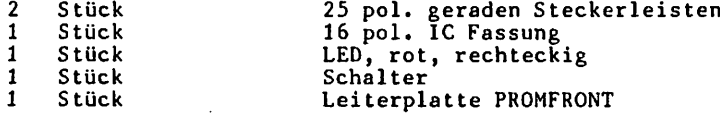

Die Textool-Programmierfassung sollten Sie, wenn Sie keine neue kaufen wollen, von der PROMER-Karte auslöten.

# AUFBAU

Fügen Sie die beiden einreihigen Steckerleisten zu einer doppelreihigen zusammen. An den Seiten der Leisten befinden sich Kunststoffnoppen, die, wenn Sie die beiden Leisten gegen einander drücken, einrasten und so die beiden Leisten ver binden. Die Leiterplatte soll später (hinter der Frontplatte des Gehäuses montiert) unsichtbar sein. Einzig die Bedien elemente sollen von vorn zu sehen sein. D.h., daß auf dieser Karte von beiden Seiten gelötet werden muß. Hinten muß die Steckerleiste, an die das Kabel von der PROMER-Karte ange schlossen wird, aufgebracht werden, vorn die Bedienelemente. Stecken Sie also die nun doppelreihige Steckerleiste von der Seite, auf der die Produktionsnummer 229 8XXX zu lesen ist, in die Karte ein und löten Sie sie auf der anderen Seite der Leiterplatte an. Als nächstes löten Sie die 16polige IC-Fassung ein. Diese Fassung wird auf der Seite, auf der Sie gerade die

(\*) "B" für 2 Stück 5,25" Floppy-Laufwerke, für 2 Stück 3,5" Floppy Laufwerke

Steckerleiste eingelötet haben eingesteckt und auf der "Rück seite" gelötet. Als nächstes löten Sie die TEXTOOL-Fassung ein. Sie wird auf der gleichen Seite gelötet, wie die IC-Fassung, da auch sie von vorn zugänglich sein muß. Links über der Programmierfassung finden Sie die beiden AnschlüOe für die LED. Der linke der beiden Lötpunkte ist der Kathodenanschluß, in ihn gehört also das längere Anschlußbeinchen der LED. Löten Sie die LED möglichst so ein, daß die Fläche der Leuchtdiode mit der Programmierfassung abschließt, über dem Anschluß für die LED finden Sie die drei senkrecht angebrachten Lötpunkte, in die der Schalter, mit dem Sie die Programmierspannung von 21V auf 25V umschalten können, eingelötet wird. Wenn Sie auch diesen Schalter eingelötet haben, ist die Frontplatte für den ^PROM-Programmierer fertig aufgebaut, nun können Sie von vorn die Programmierfassung bedienen. Darunter können Sie mit den von Ihnen gefertigten Steckfassungen den zu bearbeitenden EPROM-Typ auswählen, die Leuchtdiode zeigt Ihnen an, wenn programmiert wird und mit dem Schalter können Sie je nach EPROM-Typ die Programmierspannung umschalten.

Doch bevor Sie das alles bequem von vorne bedienen können, müssen Sie die Frontplatte mit der PROMER-Karte und der POW 21/26-Karte verkabeln.

Am einfachsten ist es sicherlich, das angebotene Fertigkabel zu verwenden, da Sie dann die entsprechenden Verbindungen (Programmiersockel, DIL-Sockel zur Auswahl der EPROM-Typen, LED und Schalter) nur noch stecken müssen. Wir verwenden bei diesem Kabel spezielle Quetschfassungen, die die Verbindung mit den IC-Fassungen auf der PROMER-Karte erheblich vereinfachen. Natürlich können Sie diese Kabelverbindung auch selbst herstellen. Einfacher ist es mit einm 50pol. Flachbandkabel, aber Sie können auch einen "Kabelbaum" aus Rundkabeln verwenden.

Vergessen Sie aber nicht neben der Programmierfassung und der 16pol. DIL-Stecker-Fassung auch die Leuchtdiode, die auf der PROMER-Karte ist, und der Umschalter der POW 21/26-Karte mit der Frontkarte verbunden werden müssen.

Die Belegung des 50pol. Steckers auf der Rückseite der Front platine finden sie auf der nächsten Seite.

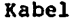

Schalter A Schalter B Schalter C LED Anode

28pol Pin

16pol Pin

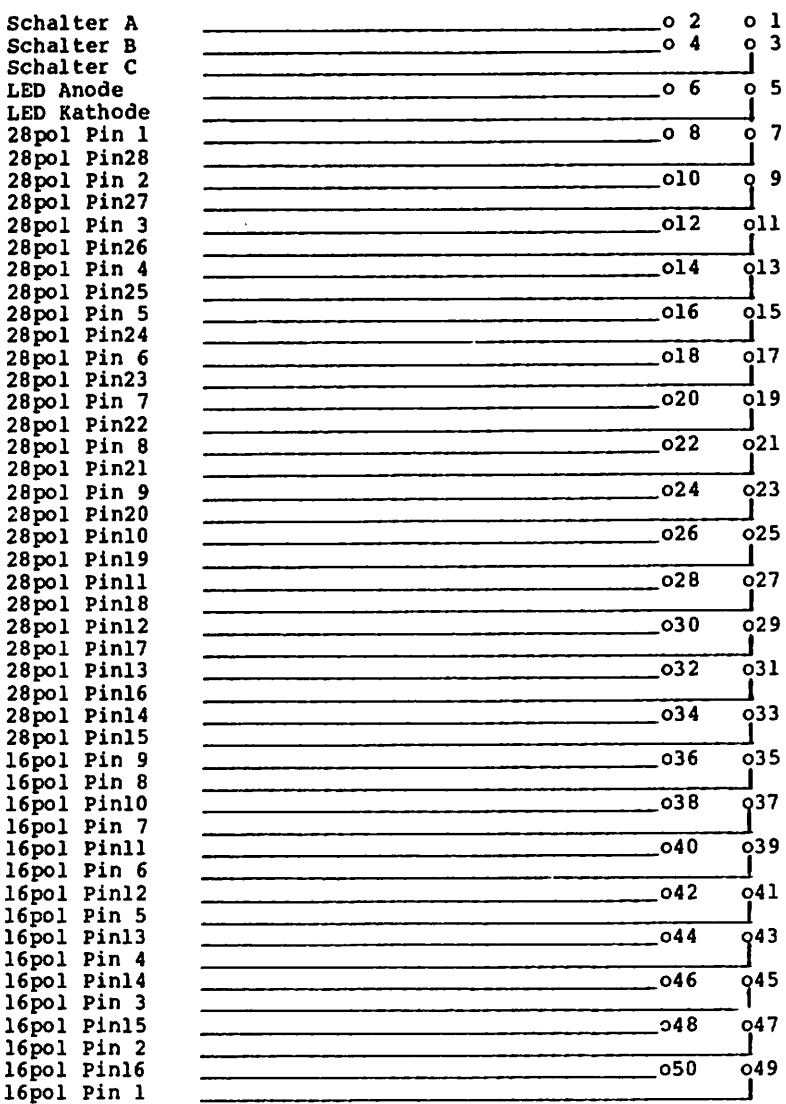

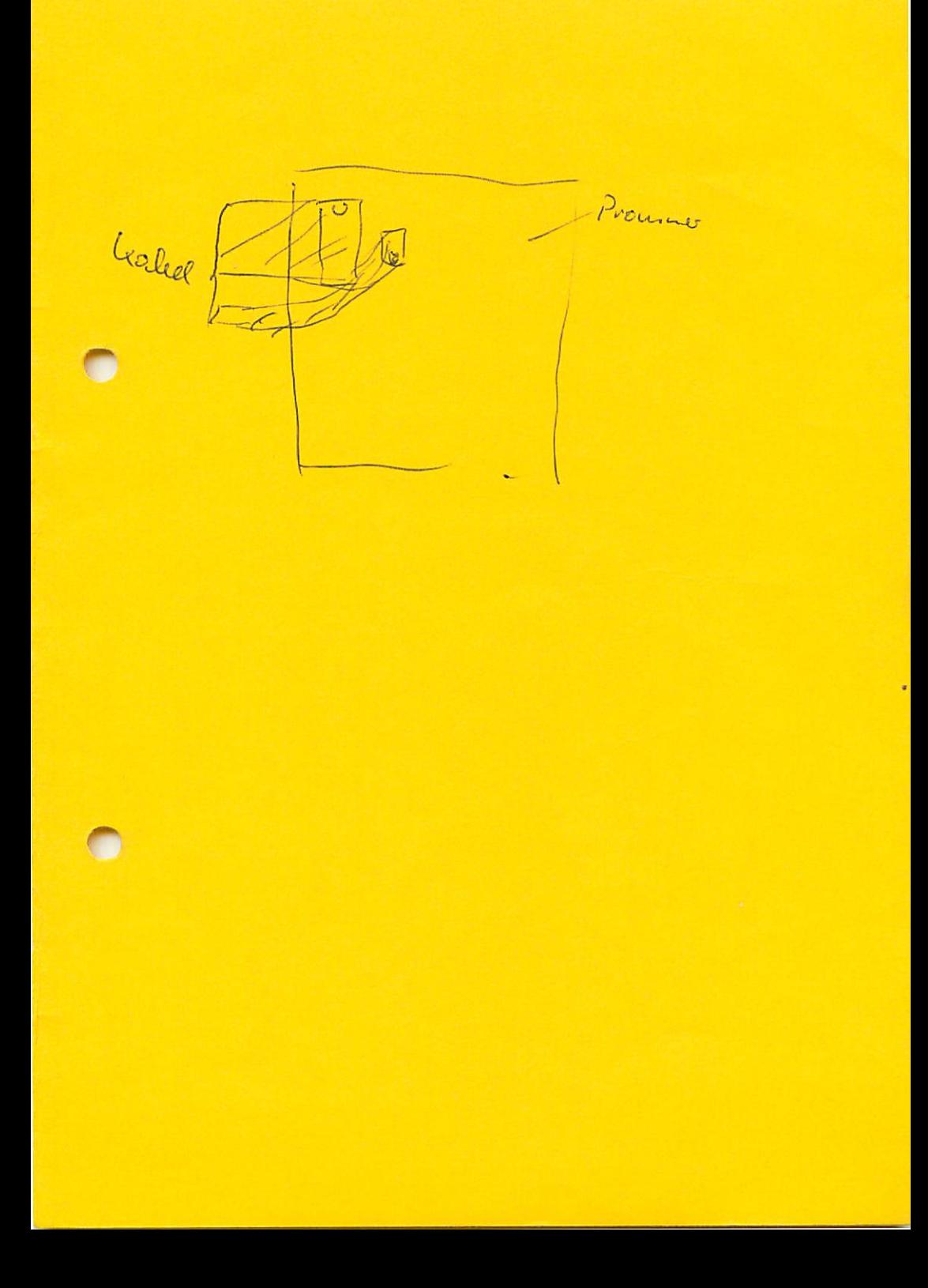

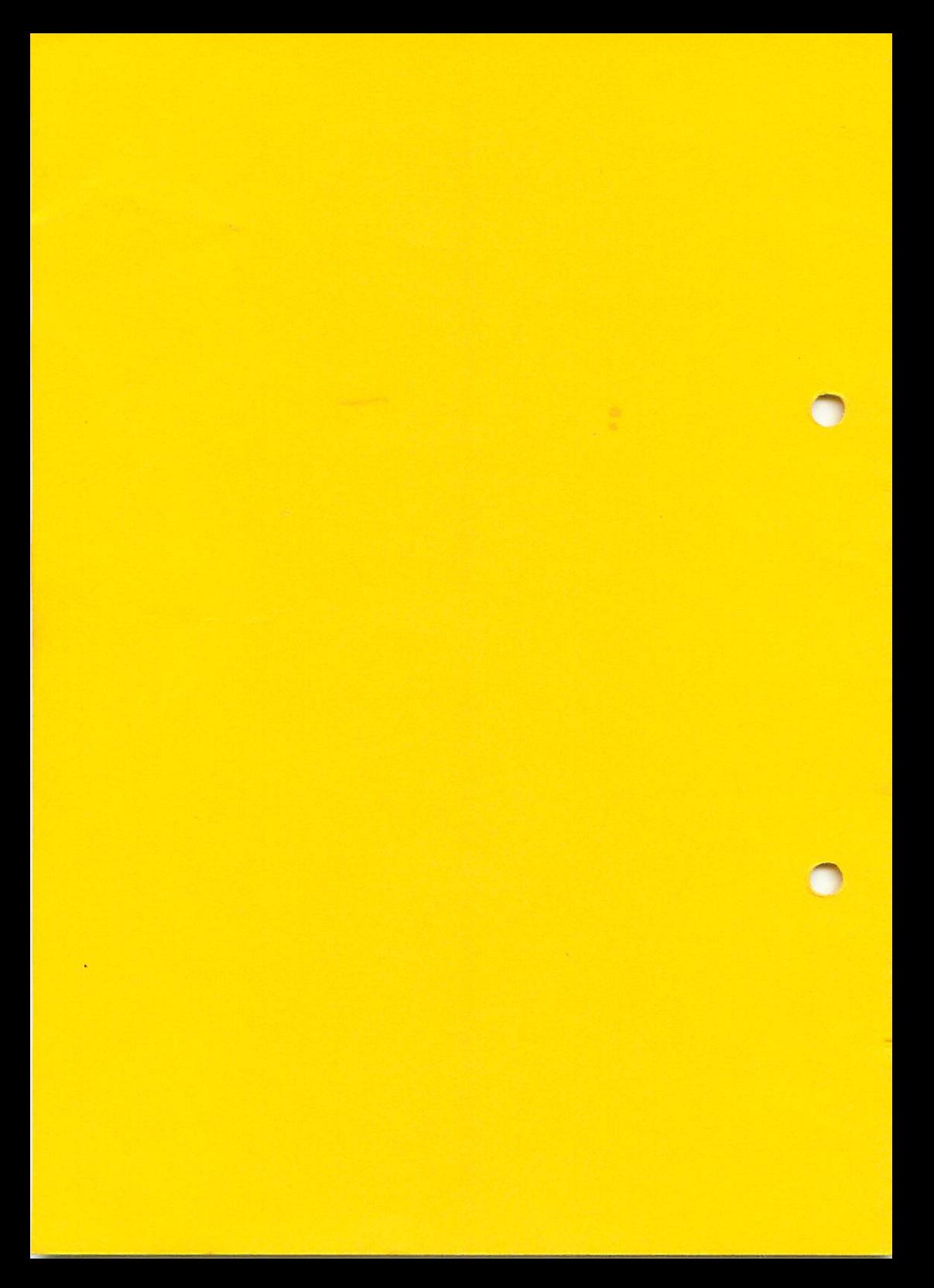